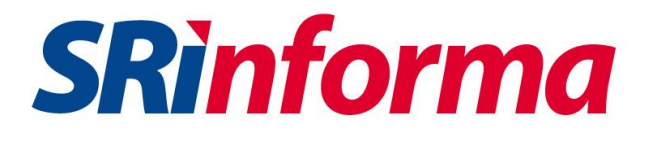

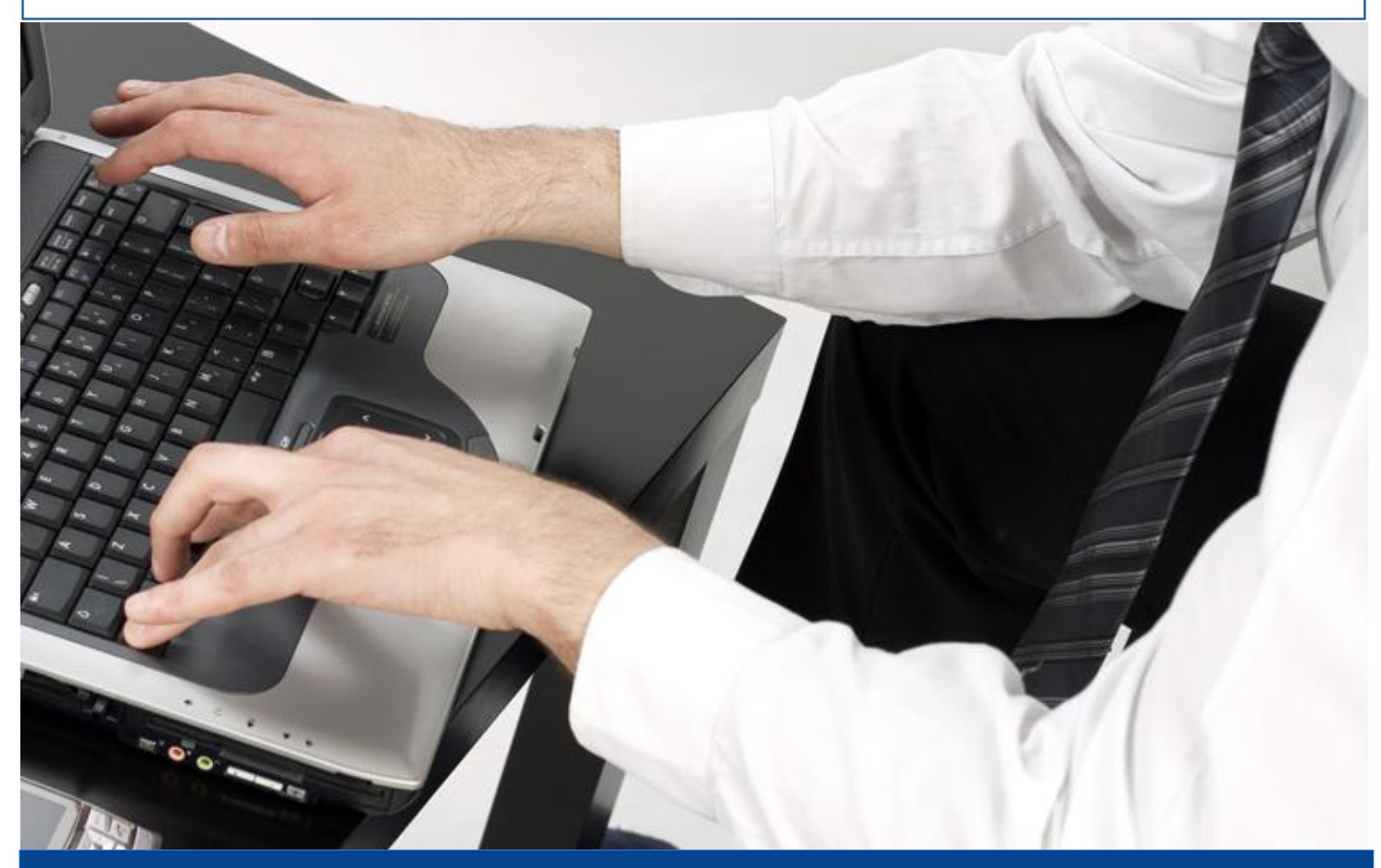

# *Guía para contribuyentes Reimpresión de RUC*

**Guía para contribuyentes** - Reimpresión de RUC 1

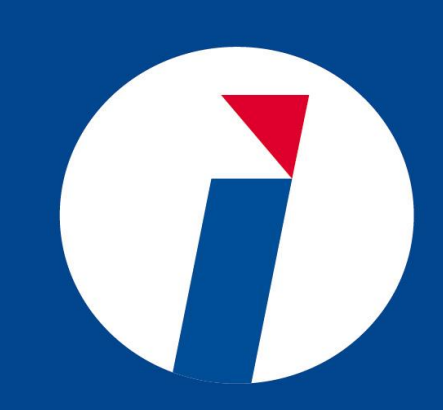

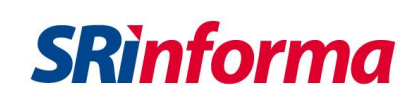

### **1. Introducción**

Este documento detalla la funcionalidad para la *Reimpresión de RUC*.

La *Reimpresión de RUC* permite a los contribuyentes (personas naturales y sociedades) obtener la impresión del Registro Único de Contribuyentes, en el mismo se encontrará toda la información registrada en la base de datos del Servicio de Rentas Internas. Adicionalmente, el documento contará con un código QR y un código de validación los cuales garantizan la validez del documento.

## **2. Ingreso al sistema**

### **2.1. Reimpresión de RUC**

Para obtener una *Reimpresión de RUC*, debe ingresar al portal web institucional [www.sri.gob.ec,](http://www.sri.gob.ec/) seleccionar la opción *SRI en línea***.**

Debe contar con la clave de uso de medios electrónicos que permita el acceso a los aplicativos a través de Internet. Se ingresará el número de identificación correspondiente al RUC, CI adicional (si fuera el caso), y la contraseña.

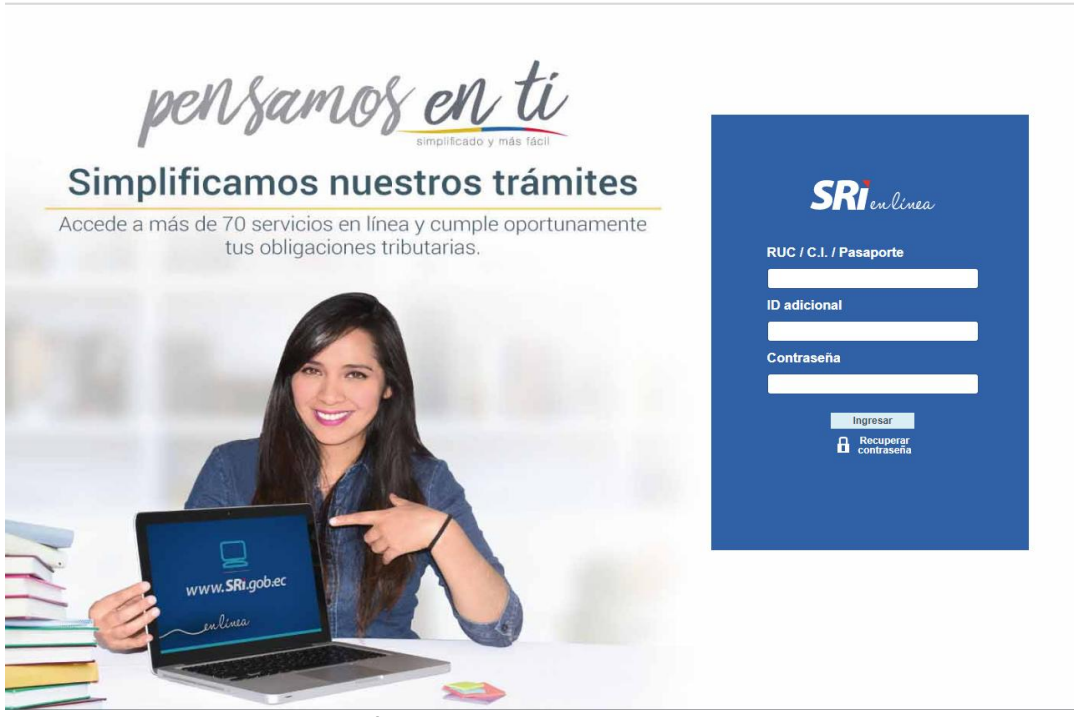

**Figura 2.1.1: Página principal Servicio de Rentas Internas**

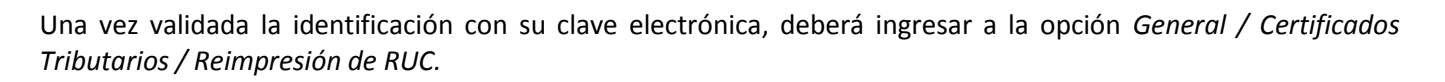

**SRinforma** 

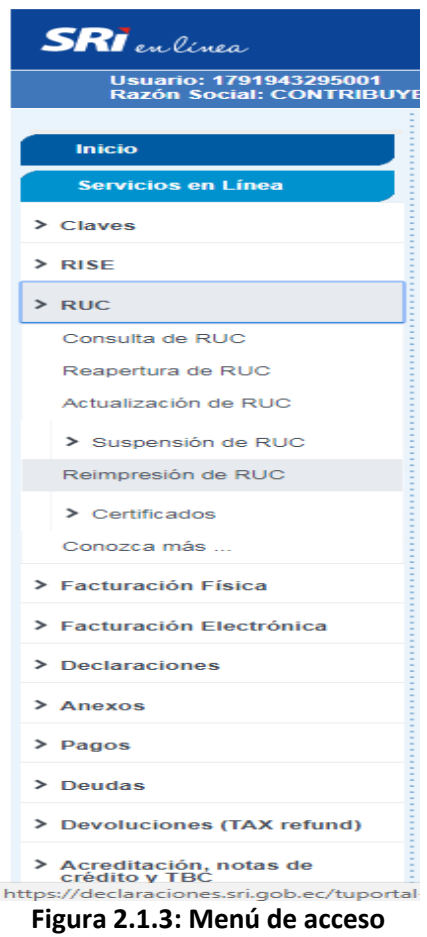

Al seleccionar *Reimpresión de RUC*, aparecerán las siguientes opciones.

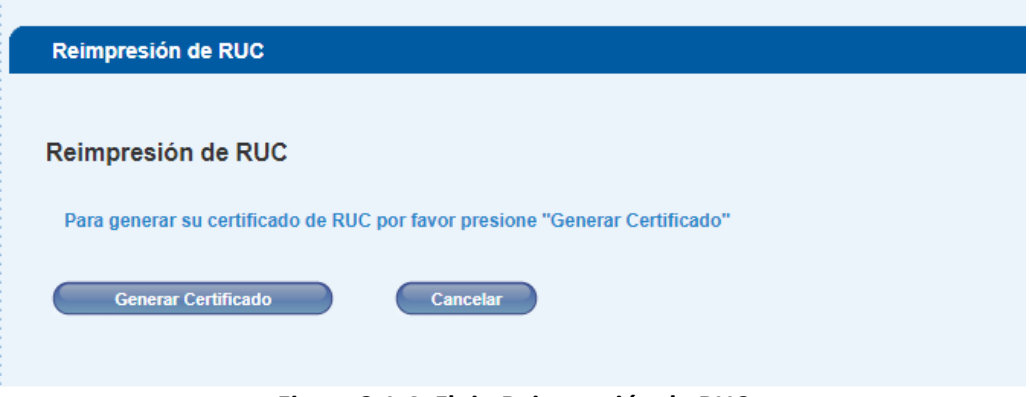

**Figura 2.1.4: Flujo Reimpresión de RUC**

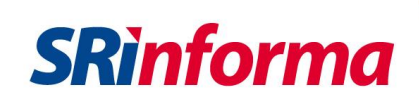

Al dar clic en "Generar Certificado", el sistema generará el Registro Único de Contribuyentes y podrá imprimirlo.

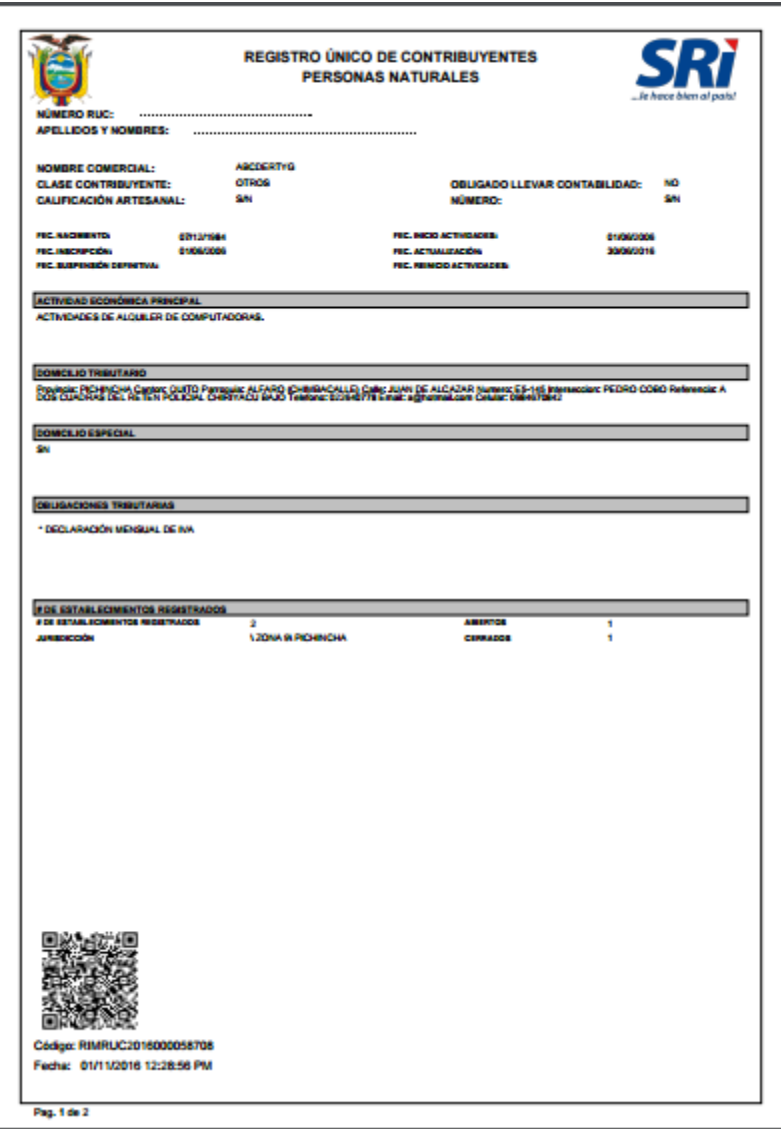

**Figura 2.1.5: Reimpresión de RUC**

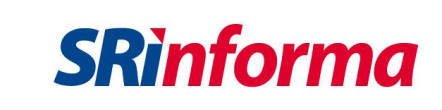

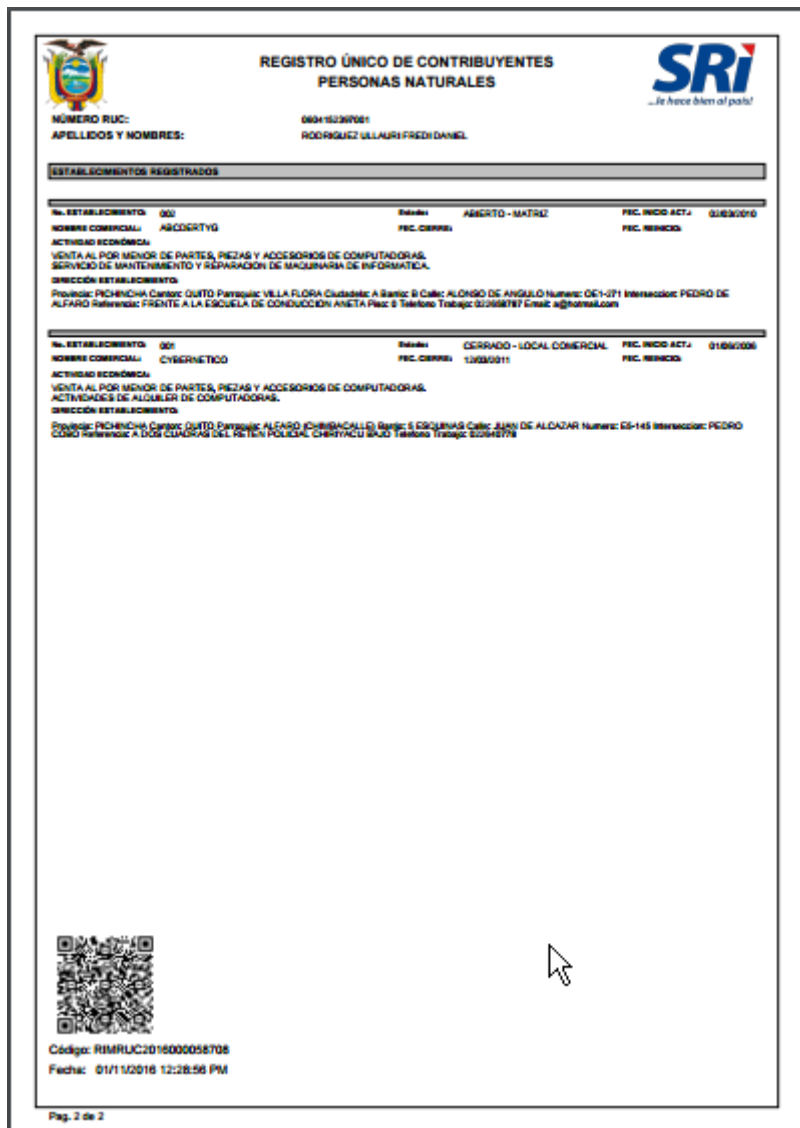

**Figura 2.1.5: Reimpresión de RUC**

Si el contribuyente utiliza el botón "Cancelar", el sistema regresa al menú principal.

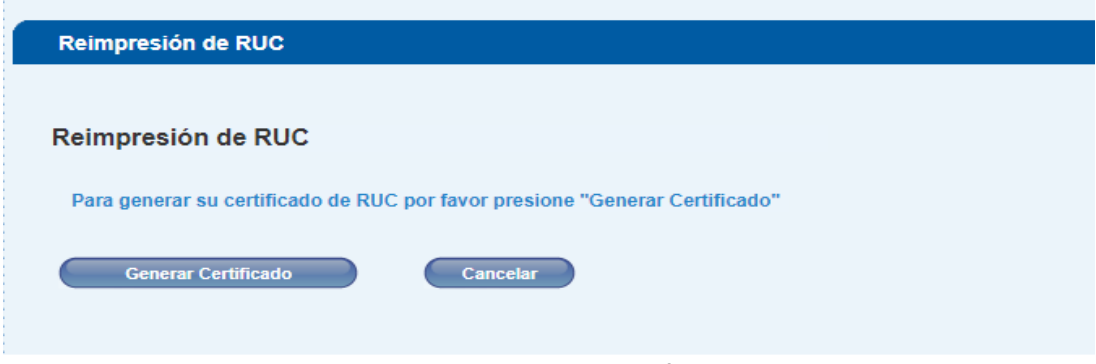

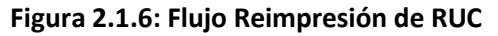

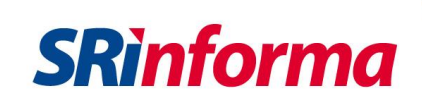

### **2.2. Validación de Reimpresión de RUC**

La *Reimpresión de RUC*, tiene dos distintivos que le permiten verificar la validez del documento, lo puede hacer desde su ordenador o celular las 24 horas del día, los 365 días del año.

**Código QR:** Sistema de código de barras o puntos que confirma la validez del documento; se escanea el código QR a través de un lector de códigos desde un teléfono inteligente u otros dispositivos similares, a continuación presentará la información registrada en el SRI.

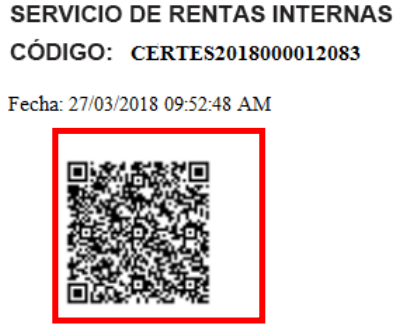

**Figura 2.2.1: Código QR**

**Código de Validación**: Serie de números y letras que garantizan la validez del documento; se ingresa el código a verificar y el número de identificación en el link[: https://goo.gl/yOSZns,](https://goo.gl/yOSZns) o mediante la opción *Consultas Públicas* de *Servicios en línea,* accediendo a Validación de Documentos / Validación de Certificados / Validación Historial de Autorizaciones, a continuación presentará la información registrada en el SRI.

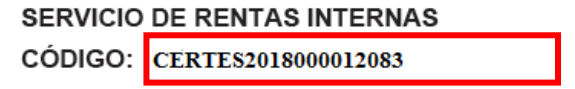

Fecha: 27/03/2018 09:52:48 AM

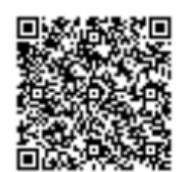

**Figura 2.2.2: Código de Validación**